1、 打开中信银行官方网站,登录个人网上银行,在首页点击"投 资理财",选择"银期转账"栏目下的"客户签约",

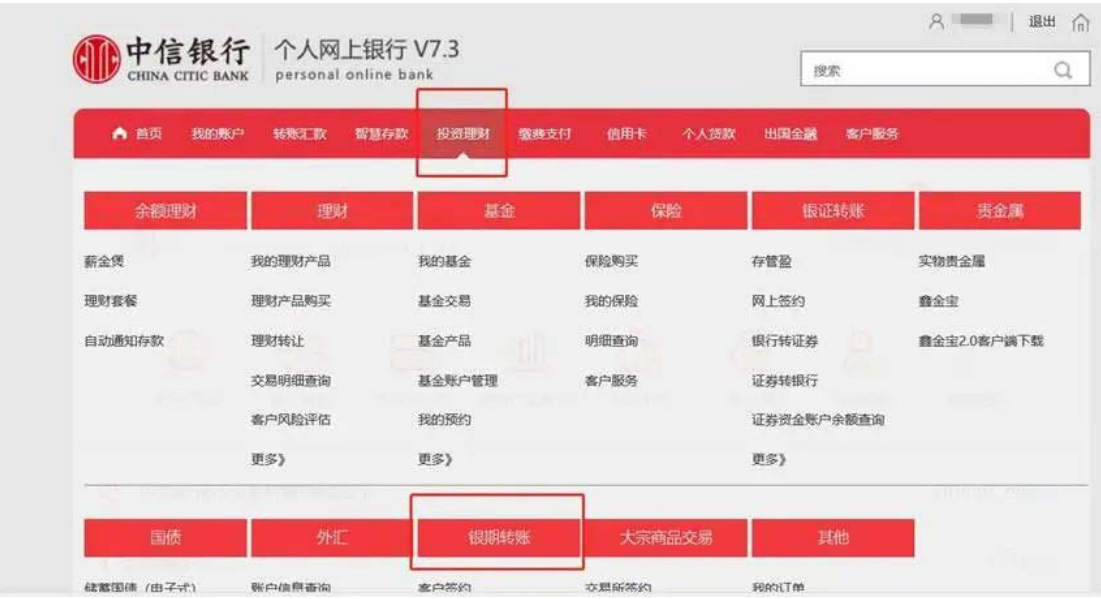

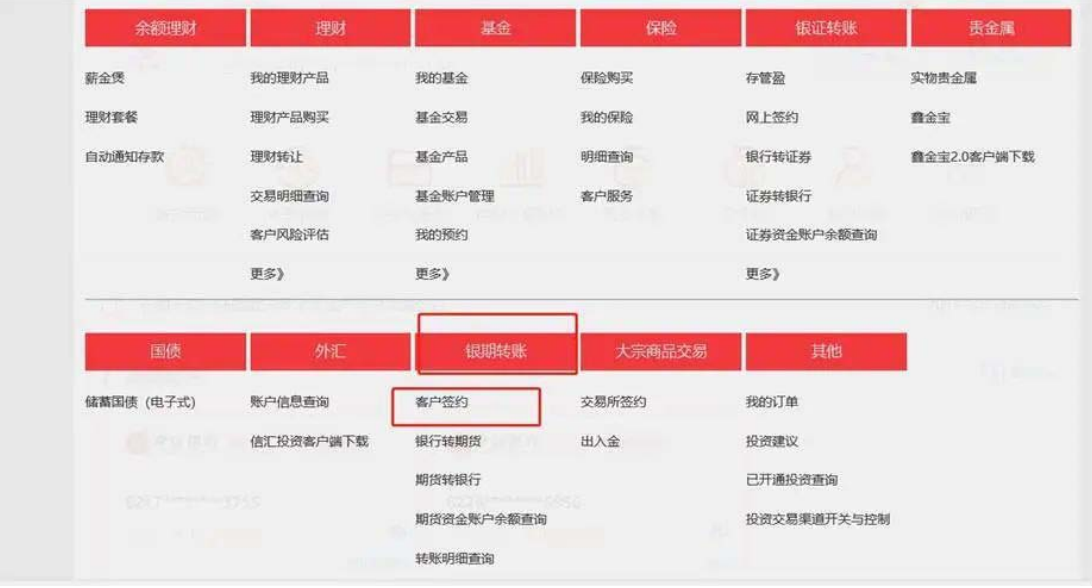

## 、 阅读协议

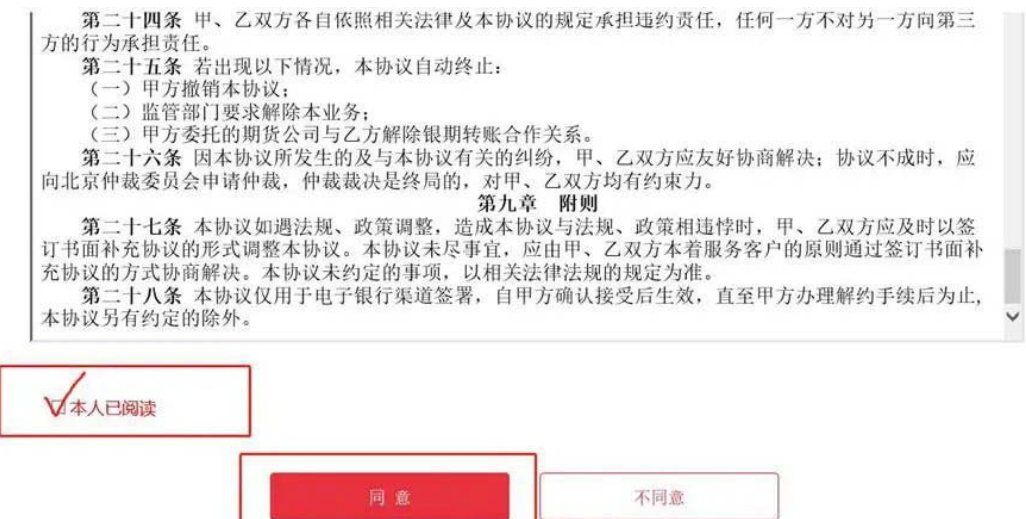

、 填写基本资料,其中保证金账号输入您的"期货账号"

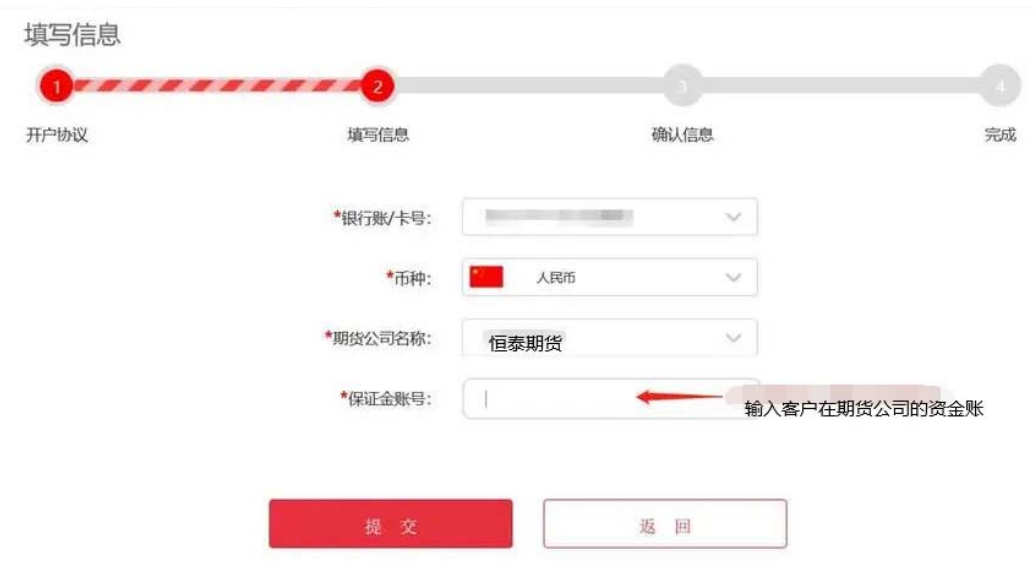

、 确认信息/验证身份,其中保证金账号密码输入您开户成功短 信中的资金密码,中信银行验证通过,完成签约;